### $\mathbf{d}$   $\mathbf{d}$ **CISCO**

#### **KRATKA NAVODILA**

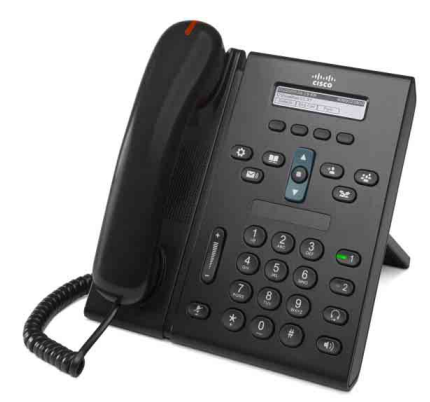

### **IP-telefon Cisco Unified 6921**

- **1** [Kli](#page-0-0)či
- **2** [Odgovori](#page-0-1)
- **3** [Izklopi zvok](#page-0-2)
- **4** [Glasovna pošta](#page-0-3)
- **5** [Preusmeri](#page-0-4)
- **6** [Preusmeri vse](#page-0-5)
- **7** [Zadrži](#page-0-6)
- **8** [Konferenca](#page-0-7)
- **9** [Preusmeri](#page-0-8)
- **10** [Zgodovina klicev](#page-1-0)
- **11** [Imeniki](#page-1-1)
- **12** [Skupne linije](#page-1-2)
- **13** [Nastavitve](#page-1-3)
- **14** [Navigacija](#page-1-4)
- **15** [Namigi](#page-1-5)

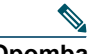

**Opomba Za najboljši rezultat pri tiskanju uporabite papir velikosti Legal 216 x 356 mm (8,5 x 14").**

# <span id="page-0-0"></span>**1 Kliči**

Če želite klicati, dvignite slušalko in pokličite številko ali poskusite z eno od naslednjih možnosti.

#### **Ponovno kliči zadnjo številko**

Pritisnite dinamično tipko **Ponovi**.

### **Kliči z odloženo slušalko**

- **1.** Ko je telefon v stanju mirovanja, vnesite številko.
- **2.** Dvignite slušalko ali pritisnite eno od teh tipk: linijsko tipko, dinamično tipko **Kliči**, tipko za naglavno slušalko  $\Omega$ , tipko za zvočnik  $\Omega$  ali okroglo tipko **Izberi** v navigacijski vrstici.

### **Hitri klic**

Izberite med naslednjimi možnostmi:

- **•** Vnesite številko za hitro klicanje in pritisnite dinamično tipko **HitriKlic**.
- **•** Ko je telefon v stanju mirovanja, pritisnite puščico **navzdol** v navigacijski vrstici. Nato se pomaknite do elementa za hitri klic in pritisnite okroglo tipko **Izberi** v navigacijski vrstici.

Navigacijska vrstica je na sredini telefona, nad tipkovnico.

# <span id="page-0-1"></span>**2 Odgovori**

Indikatorji za nove klice:

- **•** Utripajoča rdeča lučka na slušalki.
- **•** Utripajoča oranžna linijska tipka.
- Animirana ikona **in** ID klicatelja.

Če želite odgovoriti na klic, dvignite slušalko. Druga možnost je, da pritisnete utripajočo oranžno linijsko tipko, dinamično tipko **Odgovori** ali tipko za naglavno slušalko ali zvočnik, ki ne sveti.

### **Odgovori z več linijami**

Če govorite po telefonu in medtem prejmete nov klic ter želite odgovoriti na novi klic in prvega samodejno postaviti na čakanje, pritisnite utripajočo oranžno linijsko tipko.

Vaš telefon podpira tako en klic kot več klicev na linijo. Obrnite se na skrbnika, da izveste, katera možnost je za vas ustreznejša.

# <span id="page-0-2"></span>**3 Izklopi zvok**

- **1.** Med klicem pritisnite gumb **Izklopi zvok** . Ko gumb sveti, je funkcija Izklopi zvok vklopljena.
- **2.** Če želite to funkcijo izklopiti, ponovno pritisnite **Izklopi zvok**.

# <span id="page-0-3"></span>**4 Glasovna pošta**

Ko prejmete novo sporočilo, se prikažejo naslednji indikatorji:

- **•** Na slušalki sveti rdeča lučka.
- **•** Klicni ton s prekinitvami (če je na voljo).
- **•** Sporočilo »Nova glasovna pošta« na zaslonu.

### **Poslušanje sporočil**

Pritisnite tipko **Sporočila**  $\boxed{\triangleright}$  in sledite glasovnim navodilom.

Če je v telefonu več linij, lahko sporočila za posamezno linijo preverite tako, da najprej pritisnete linijsko tipko.

## <span id="page-0-4"></span>**5 Preusmeri**

Dinamično tipko **Preusmeri** lahko pritisnete med zvonjenjem telefona, aktivnim klicem ali klicem na čakanju. Funkcija Preusmeri posamezen klic preusmeri na glasovno pošto (ali na drugo številko, ki jo je nastavil vaš skrbnik sistema).

Če želite vse dohodne klice preusmeriti na drugo številko, uporabite [»Preusmeri vse«](#page-0-5). Če želite zvonjenje utišati, glejte [»Namigi«.](#page-1-5)

# <span id="page-0-5"></span>**6 Preusmeri vse**

- **1.** Pritisnite dinamično tipko **Preu Vse**.
- **2.** Če želite preusmeriti klice na glasovno pošto, vnesite telefonsko številko ali pritisnite tipko **Sporočila** .
- **3.** Na zaslonu telefona se prikaže potrditev.
- **4.** Če želite preklicati preusmeritev klica, pritisnite **Preu IZKL**.

Če želite nastaviti preusmeritev na daljavo ali na linijo 2 (če sta ti možnosti podprti), glejte spletne strani z uporabniškimi možnostmi. Za podrobnosti se obrnite na skrbnika sistema.

# <span id="page-0-6"></span>**7 Zadrži**

- **1.** Pritisnite tipko **Zadrži** . Prikaže se ikona za zadržanje klica in linijska tipka utripa zeleno.
- **2.** Za nadaljevanje zadržanih klicev pritisnite linijsko tipko, ki utripa zeleno, ali dinamično tipko **Nadaljuj**.

# <span id="page-0-7"></span>**8 Konferenca**

- **1.** Če je klic vzpostavljen (ne zadržan), pritisnite gumb Konferenca  $\left($
- **2.** Vzpostavite nov klic.
- **3.** Pritisnite tipko **Konferenca** ali dinamično tipko **Konferenca** (pred odgovorom sogovornika ali po njem). Konferenca se začne in na zaslonu se prikaže »Konferenca«.
- **4.** Če želite dodati več udeležencev, ponovite te korake.

Konferenca se konča, ko vsi udeleženci prekinejo klic.

### **Konferenca prek linij**

V konferenco lahko združite dva klica na dveh linijah (samo telefoni z več linijami).

- **1.** Če je klic vzpostavljen (ne zadržan), pritisnite gumb **Konferenca** .
- **2.** Za drugi (zadržani) klic pritisnite linijsko tipko. Konferenca se začne in na zaslonu se prikaže »Konferenca«.

### **Ogled in odstranitev udeležencev**

Med konferenco pritisnite dinamično tipko **Podrobnosti**. Če želite katerega od udeležencev odstraniti iz konference, se pomaknite do želenega udeleženca in pritisnite dinamično tipko **Odstrani**.

# <span id="page-0-8"></span>**9 Preusmeri**

- **1.** Če je klic vzpostavljen (ne zadržan), pritisnite tipko **Preusmeri** <sup>92</sup>
- **2.** Vnesite telefonsko številko prejemnika preusmeritve.
- **3.** Pritisnite tipko **Preusmeri** ali dinamično tipko **Preusmeri** (pred odgovorom prejemnika ali po njem).

Preusmeritev je končana.

## <span id="page-1-0"></span>**10 Zgodovina klicev**

#### **Ogled zgodovine klicev**

- **1.** Pritisnite tipko **Aplikacije** .
- **2.** Izberite **Zgodovina klicev. (**Za premikanje in izbiranje uporabite navigacijsko vrstico in okroglo tipko **Izberi**.)
- **3.** Izberite vrstico, ki si jo želite ogledati. Telefon prikaže zadnjih 150 neodgovorjenih, odhodnih in dohodnih klicev.
- **4.** Če si želite ogledati podrobnosti klica, se pomaknite do klica, pritisnite dinamično tipko **več** in nato **Podrobnosti**.
- **5.** Če se želite vrniti na zgodovino klicev, pritisnite dinamično tipko **Nazaj** . Če želite zapustiti meni Aplikacije, pritisnite tipko **Aplikacije** .

#### **Ogled samo neodgovorjenih klicev**

- **1.** Prikažite zgodovino klicev.
- **2.** Pritisnite dinamično tipko **Neodgovorjeni**.

### **Ogled samo odhodnih klicev**

Ko je telefon v stanju mirovanja in so vsi meniji zaprti, pritisnite puščico navzgor v navigacijski vrstici.

### **Klicanje iz zgodovine klicev**

- **1.** Oglejte si zgodovino klicev ali svoje neodgovorjene ali odhodne klice.
- **2.** Pomaknite se do seznama in dvignite slušalko ali pritisnite linijsko tipko ali tipko **Izberi**.

Če želite urediti številko pred klicanjem, pritisnite ti dinamični tipki: **več > UrediŠt**.

# <span id="page-1-1"></span>**11 Imeniki**

- **1.** Pritisnite tipko Stiki
- **2.** Izberite imenik. (Za premikanje in izbiranje uporabite navigacijsko vrstico in okroglo tipko **Izberi**.)
- **3.** Iskalne pogoje vnesite s tipkovnico.
- **4.** Pritisnite dinamično tipko **Potrdi**.
- **5.** Če želite klicati, se pomaknite na seznam in pritisnite dinamično tipko **Kliči**.

# <span id="page-1-2"></span>**12 Skupne linije**

Če si linijo delite s sodelavcem, linijska tipka označuje klicno aktivnost na skupni liniji.

- **•** Linijska tipka utripa oranžno dohodni klic na skupni liniji. Na klic lahko odgovorite vi ali vaš sodelavec.
- **•** Linijska tipka sveti rdeče vaš sodelavec govori na skupni liniji.
- **•** Linijska tipka utripa rdeče vaš sodelavec je postavil klic na skupni liniji na čakanje. Klic lahko nadaljujete vi ali vaš sodelavec.

# <span id="page-1-3"></span>**13 Nastavitve**

#### **Glasnost**

Vrstica za glasnost je na levi strani tipkovnice.

- **•** Če želite nastaviti glasnost slušalke, naglavne slušalke ali zvočnika, med uporabo telefona pritisnite vrstico **Glasnost.**
- **•** Če želite prilagoditi glasnost zvonjenja, pritisnite vrstico **Glasnost** navzgor ali navzdol.
- **•** Če želite utišati telefon, ko zvoni, vrstico **Glasnost** enkrat pritisnite navzdol (če jo pritisnete večkrat, se glasnost zvonjenja zmanjša).

### **Način zvonjenja**

- **1.** Pritisnite tipko **Aplikacije** .
- **2.** Izberite **Nastavitve**. **(**Za premikanje in izbiranje uporabite navigacijsko vrstico in okroglo tipko **Izberi**.)
- **3.** Izberite **Način zvonjenja**.
- **4.** Če je treba, izberite linijo.
- **5.** Pomikajte se po seznamu načinov zvonjenja in za poslušanje vzorca pritisnite **Predvajaj**.
- **6.** Če želite izbor shraniti, pritisnite **Nastavi** in **Uporabi**.

#### **Kontrast zaslona**

- **1.** Pritisnite tipko **Aplikacije** .
- **2.** Izberite **Nastavitve. (**Za premikanje in izbiranje uporabite navigacijsko vrstico in okroglo tipko **Izberi**.)
- **3.** Izberite **Kontrast**.
- **4.** Navigacijsko vrstico pritisnite navzgor ali navzdol.
- **5.** Pritisnite dinamično tipko **Shrani**.

# <span id="page-1-4"></span>**14 Navigacija**

### **Kje so linijske tipke?**

Dve linijski tipki sta ob tipkovnici. Vaš telefon lahko podpira obe liniji ali samo linijo 1.

Vaš skrbnik sistema lahko dodeli funkcijo, na primer številko za hitro klicanje, tipki za linijo 2.

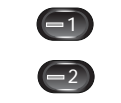

#### **Kje so dinamične tipke?**

Štiri dinamične tipke so pod zaslonom telefona. Če želite odkriti več dinamičnih tipk, pritisnite dinamično tipko **več** (ko je na voljo).

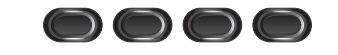

#### **Kako se premikati po seznamu ali v meniju?**

Pritisnite puščico **navzgor** ali puščico **navzdol** v navigacijski vrstici.

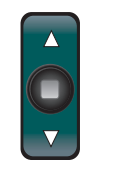

Drsnik označuje vaš položaj na seznamu.

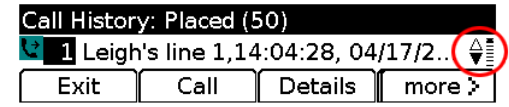

#### **Kako izbrati element na seznamu ali v meniju?**

Ko je element poudarjen, pritisnite tipko **Izberi** na sredini navigacijske vrstice.

Ali pa s tipkovnico vnesite ustrezno številko elementa.

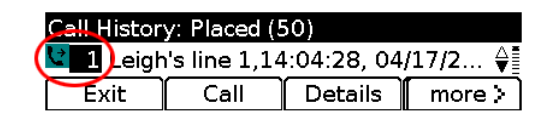

#### **Kako hitro zapreti meni?**

Če želite zapreti meni s katere koli ravni, pritisnite ustrezno funkcijsko tipko. Meni Aplikacije lahko na primer zaprete s pritiskom tipke **Aplikacije** .

Če se želite vrniti na prejšnjo raven v meniju, pritisnite dinamično tipko **Izhod** ali **Nazaj** .

# <span id="page-1-5"></span>**15 Namigi**

### **Kako utišati zvonjenje?**

Med zvonjenjem telefona enkrat pritisnite vrstico **Glasnost**. Druga možnost je, da prosite skrbnika sistema, da nastavi funkcijo Ne moti v vašem telefonu. Funkcija Ne moti utiša zvonjenje in preusmeri klice na glasovno pošto.

### **Kakšna je funkcija dinamične tipke Zamenjaj?**

**Zamenjaj** omogoča preklapljanje med klici in zaseben pogovor z vsemi sogovorniki pred koncem preusmeritve ali konference.

#### **Kako nastaviti hitre klice?**

Če želite nastaviti hitre klice ter prilagoditi številne funkcije in nastavitve telefona, dostopajte do spletnih strani z uporabniškimi možnostmi za Cisco Unified CM s spletnim brskalnikom v svojem računalniku. Za naslov URL in več informacij se obrnite na svojega skrbnika sistema.

#### **Kje je mogoče najti celotna uporabniška navodila?**

[http://www.cisco.com/en/US/products/ps10326/products](http://www.cisco.com/en/US/products/ps10326/products_user_guide_list.html) user guide list.html

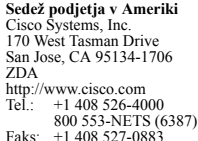

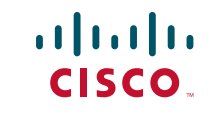

Cisco in logotip Cisco sta blagovni znamki podjetja Cisco Systems, Inc. in/ali njegovih podružnic v ZDA in v drugih državah. Seznam blagovnih znamk Cisco je na voljo na spletnem mestu [www.cisco.com/go/trademarks.](http://www.cisco.com/go/trademarks) Omenjene blagovne znamke tretjih oseb so v lasti njihovih lastnikov. Uporaba besede partner ne pomeni partnerstva med podjetjem Cisco in katerim koli drugim podjetjem. (1005R)

© 2011 Cisco Systems, Inc. Vse pravice pridržane. Objavljeno: 24. maj 2011, OL-25128-01